## **Steps to upload the ACHN PCP Group Enrollment Agreement:**

- 1. Log on to the Interactive Web Portal by going to the following link and selecting **Secure Site**: [https://www.medicaid.alabamaservices.org/ALPortal/.](https://www.medicaid.alabamaservices.org/ALPortal/)
- 2. On the *Trade Files* tab select **Forms**.

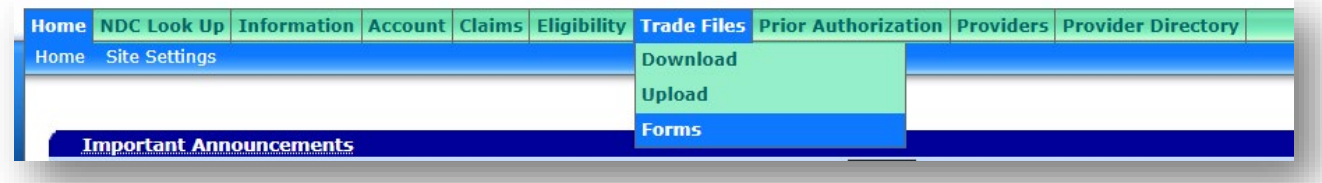

3. In the *Form Name* drop-down menu, select the *ACHN PCP Group Agreement Documentation* form.

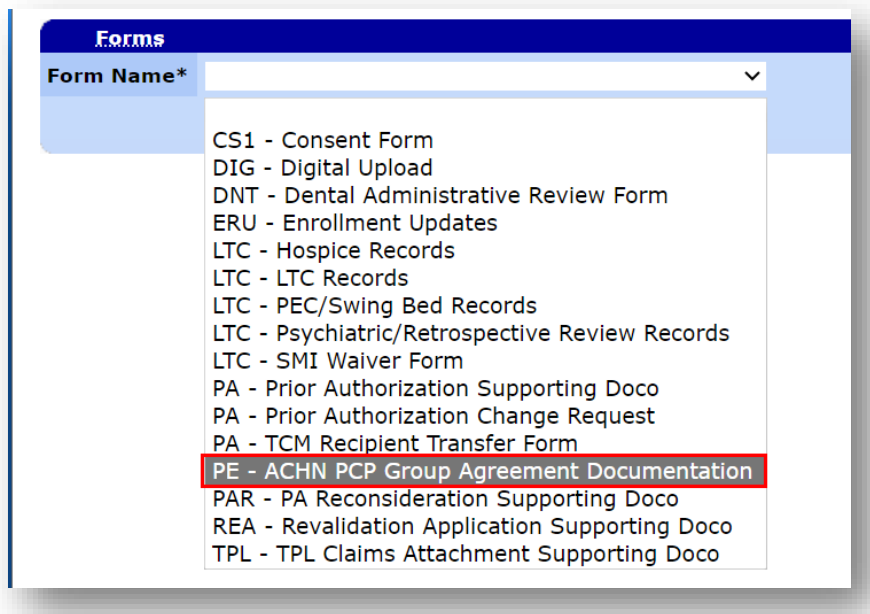

4. Click **Search** for the appropriate form to display for completion.

5. Complete the fillable form and select **Choose File** to electronically attach completed Agreement.

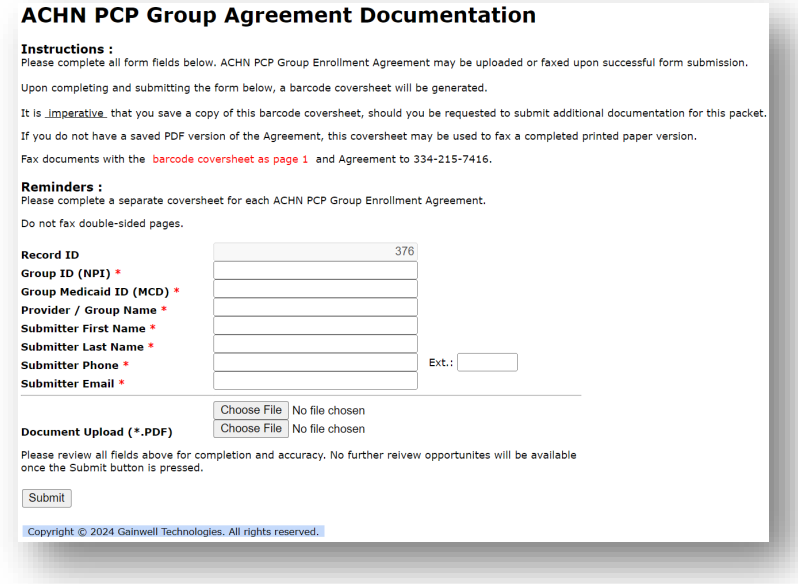

6. Click **Submit** to submit the form and attachment to Gainwell Technologies

Upon successful submission, a barcode coversheet will be generated. It is **imperative** that you save a copy of this barcode coversheet, should you be requested to submit additional documentation for this packet.

If you do not have a .PDF saved version of the Agreement, this barcode coversheet may be used to fax a completed printed paper version. Fax Agreement **with the barcode coversheet as page 1** to (334) 215-7416.

For assistance with this process, please contact Provider Enrollment at (888)223-3630.